## **Contatti con accesso a DB MySql remoto - App Android Studio Java**

Moltissime app utilizzano un database per memorizzare, visualizzare ed elaborare dei dati. <br/>  $\langle$  Moltissime app utilizzano un database per memorizzare, visualizzare ed elaborare dei dati. <br/> Quando i dati vengono salvati in locale, cioè all'interno del dispositivo mobile, si può utilizzare **SQLite**, un database "built-in" messo a disposizione da Android e una struttura in cui ogni database SQLite viene creato esclusivamente per un'app e non è visibile all'esterno di essa. Molto spesso, però, le applicazioni mobili operano in un contesto client/server e devono accedere a database remoti quali MySql, SqlServer, Oracle DB o Mongo DB. In questo articolo, riprendendo l'idea della gestione Contatti sviluppata con SQlite in un precedente articolo (link [qui\)](http://www.maurodeberardis.it/index.php?option=com_content&view=article&id=49:gestione-contatti-con-sqlite-app-android-studio-java-download-del-codice&catid=12&Itemid=328), illustrerò un'app android che accede ad un database remoto MySql.

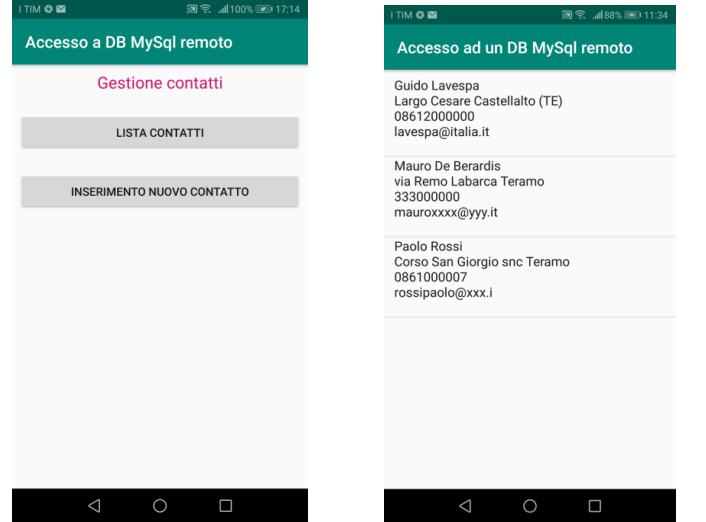

L'app, scritta in Java in ambiente Android Studio, permette di visualizzare una lista di contatti e di inserirne di nuovi, accedendo, attraverso script Php, ad un DB MySQL memorizzato su un Web server esterno. Sarà un esercizio utile per gli studenti volenterosi integrare l'app con le opzioni di modifica e cancellazione di un contatto e completare quindi l'implementazione delle operazioni CRUD (Create, Read, Update, Delete) per la gestione dei dati.

Per testare l'app si può utilizzare un server locale (ad esempio WAMP) oppure un server remoto se si dispone di un dominio (io ho eseguito il test sia con WAMP che con il server sul mio sito http://www.maurodeberardis.it).

Per utilizzare il server locale occorre connettere, via Wi-Fi, il dispositivo mobile allo stesso router a cui è connesso il computer dove si trova il server.

Inoltre, nel codice lato android non si può identificare il server con "localhost" ma bisogna fornirne l'indirizzo IP (che si può individuare attraverso il comando ipconfig e nel caso del server locale da me utilizzato è 192.168.1.100). Infatti "localhost" è solo un riferimento interno del computer che ospita il server e il dispositivo mobile non sa cosa esso sia. .<br>cesso ad un DB MySql remoto

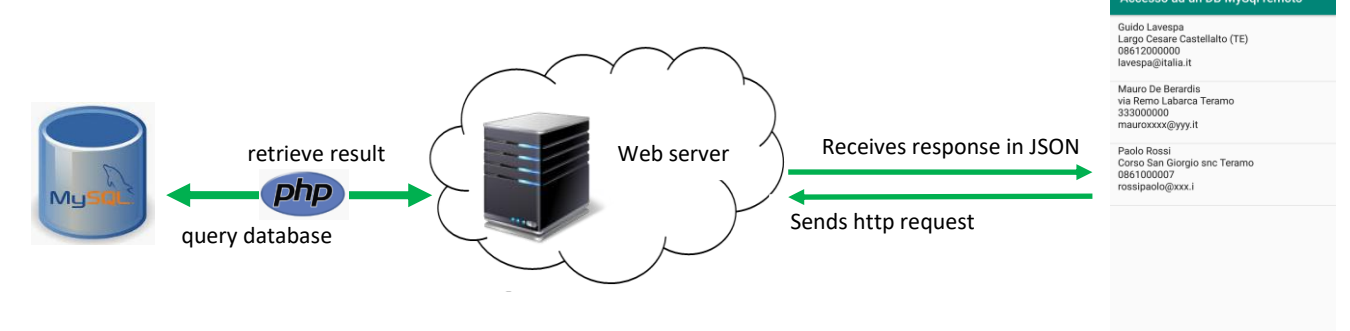

Lato Server gli script PHP consentono di:

- 1. connettersi al DB MySql
- 2. eseguire le query per recuperare/inserire i dati dalla/nella tabella contatti, a seconda delle richieste HTTP del client Java Android
- 3. fornire i risultati in formato JSON (o in txt quando il risultato è particolarmente semplice) Lato client Android il codice Java consente di:
- 1. inviare le richieste HTTP al Server
- 2. prendere in input, tramite la classe BufferedReader, i dati ricevuti
- 3. fare il parsing dei dati JSON ricevuti
- 4. visualizzare i dati ricevuti

E' importante notare come sul lato server si possano utilizzare linguaggi di scripting differenti dal Php (ad esempio Python o NodeJs) e database diversi da MySql (ad esempio SqlServer od Oracle). Non cambia invece, pur modificando le tecnologie lato server, la programmazione lato client Android.

I dati vengono generalmente inviati dal server al client android in formato JSON *(JavaScript Object Notation)*, un formato molto semplice, indipendente dal linguaggio utilizzato e per il quale Android fornisce una potente libreria di gestione.

# **Script PHP Lato Server**

### **Query di preparazione eseguite sul server con phpMyAdmin**

*Creazione del DataBase MySql:* Create Database androidmysql

*Creazione della tabella contatti nel database androidmysql* Create Table If Not Exists contatti (id int(5) primary key auto\_increment, nome text, indirizzo text, telefono text, email text)

*Inserimento di tre righe nella tabella contatti per il testing* Insert Into contatti (nome,indirizzo,telefono,email)values ("Mauro De Berardis","via Remo Labarca Teramo","333000000","mauroxxxx@yyy.it"), ("Paolo Rossi","Corso San Giorgio snc Teramo","0861000007","rossipaolo@xxx.i"), ("Guido Lavespa","Largo Cesare Castellalto (TE)","08612000000","lavespa@italia.it")

Facendo riferimento alla tabella in figura creata con le query sopra elencate

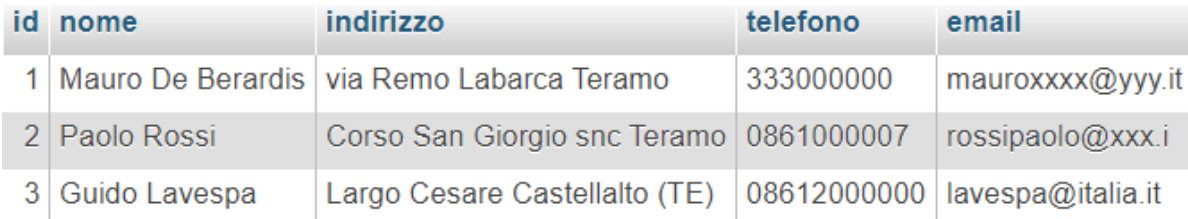

gli script PHP utilizzati sono i seguenti:

- 1. displaycontatti.php
- 2. nuovocontatto.php

```
displaycontatti.php
```

```
<?php 
$nomeserver="192.168.1.100"; //lato server si può usare anche "localhost"
$nomeutente="root"; 
$password=""; 
$database="androidmysql"; 
$connessione=mysqli_connect($nomeserver,$nomeutente,$password,$database); 
$query="Select * From contatti Order By nome"; 
$risultato=mysqli_query($connessione,$query)or die(mysqli_error()); 
if (mysqli num rows($risultato) > 0)
     { 
         $contatti = array(); 
        while ($riga = mysqli fetch array($risultato))
         { 
             // array temporaneo
            $temp = array();$temp['id'] = $riga[0];$temp['none"] = $riga[1]; $temp["indirizzo"] = $riga[2]; 
             $temp["telefono"] = $riga[3]; 
             $temp["email"] = $riga[4]; 
             // popola l'array contatti 
            array push($contatti, $temp);
 } 
        echo json encode($contatti);
 } 
mysqli_close($connessione);
```
?>

```
nuovocontatto.php
```

```
<?php 
// controllo dei valori letti dalla richiesta POST HTTP 
if (isset($_POST['nome']) && isset($_POST['indirizzo']) && isset($_POST['telefono'])
    && isset($_POST['email'])) 
     { 
        $nome = $_POST['none'];
         $indirizzo = $_POST['indirizzo']; 
         $telefono = $_POST['telefono']; 
         $email=$_POST['email']; 
         // connessione al DB MySql 
         $nomeserver="192.168.1.100"; //lato server si può usare anche "localhost"
         $nomeutente="root"; 
         $password=""; 
         $database="androidmysql"; 
         $connessione=mysqli_connect($nomeserver,$nomeutente,$password,$database); 
         //query di inserimentro riga nella tabella contatti 
         $query="Insert Into contatti (nome,indirizzo,telefono,email) values 
             ('$nome','$indirizzo','$telefono','$email')"; 
         $risultato=mysqli_query($connessione,$query)or die(mysqli_error());
```

```
 if ($risultato) {
              $risposta = "ok"; 
          } 
         else { 
             $risposta = "no"; 
 }
         echo $risposta;//risposta semplice, non occorre utilizzare il formato JSon
         mysqli_close($connessione); 
     } 
     else 
     { 
         $risposta="no"; 
         echo $risposta; 
     } 
?>
```
## **Progetto Android**

#### **AndroidManifest.xml**

La prima cosa da fare è quella di modificare il file AndroidManifest.xml aggiungendo la riga:

<uses-permission android:name="android.permission.INTERNET"/> che abilita l'accesso a Internet. Senza questo permesso l'app non funziona!!!

Si noti inoltre che con android:screenOrientation="portrait" si disabilita la modalità di visualizzazione landscape (orizzontale)

```
<?xml version="1.0" encoding="utf-8"?> 
<manifest xmlns:android="http://schemas.android.com/apk/res/android" 
     package="it.maurodeberardis.contattimysql"> 
     <application 
         android:allowBackup="true" 
        android:icon="@mipmap/ic_launcher"
         android:label="@string/app_name" 
        android: roundIcon="@mipmap/ic_launcher_round"
         android:supportsRtl="true" 
         android:theme="@style/AppTheme"> 
         <activity android:name=".MainActivity" 
             android:screenOrientation="portrait"> 
             <intent-filter> 
                  <action android:name="android.intent.action.MAIN" /> 
                  <category android:name="android.intent.category.LAUNCHER" /> 
             </intent-filter> 
         </activity> 
         <!-- l'orientamento dello schermo è solo verticale per tutte le attività--> 
         <activity android:name=".ListaContatti" 
             android:screenOrientation="portrait"/> 
         <activity android:name=".NuovoContatto" 
             android:screenOrientation="portrait"/> 
     </application> 
     <!-- Permesso Internet Importante!!!!!!!!!!!! --> 
     <uses-permission android:name="android.permission.INTERNET" /> 
</manifest>
```
## **Activity MainActivity**

#### **activity\_main.xml**

```
<?xml version="1.0" encoding="utf-8"?> 
<android.support.constraint.ConstraintLayout xmlns:android="http://schemas.android.com/
apk/res/android" 
     xmlns:app="http://schemas.android.com/apk/res-auto" 
     xmlns:tools="http://schemas.android.com/tools" 
                                                                                               \blacksquare R:00
    android: layout width="match parent"
                                                                        Accesso ad un DB MySql remoto
    android: layout height="match parent"
     tools:context=".MainActivity">
                                                                                Gestione contatti
                                                                                 LISTA CONTATTI
     <TextView
         android:id="@+id/labelTitolo" 
         android:layout_width="match_parent" 
                                                                             INSERIMENTO NUOVO CONTATTO
        android: layout height="wrap_content"
        android: layout marginTop="8dp"
        android: layout marginBottom="8dp"
         android:gravity="center" 
         android:textSize="20sp" 
         android:textColor="@color/colorAccent" 
         android:text="Gestione contatti" 
        app:layout constraintBottom toTopOf="@+id/bListaContatti"
         app:layout_constraintEnd_toEndOf="parent" 
         app:layout_constraintTop_toTopOf="parent" /> 
     <Button 
         android:id="@+id/bListaContatti" 
                                                                           \triangle\circ\Boxandroid: layout width="match parent"
         android:layout_height="wrap_content" 
         android:layout_marginStart="8dp" 
         android:layout_marginLeft="8dp" 
        android: layout marginTop="24dp"
        android: layout marginEnd="8dp"
         android:layout_marginRight="8dp" 
         android:text="Lista Contatti" 
        app: layout constraintEnd toEndOf="parent"
         app:layout_constraintHorizontal_bias="0.0" 
        app:layout_constraintStart toStartOf="parent"
         app:layout_constraintTop_toBottomOf="@+id/labelTitolo"/> 
     <Button 
         android:id="@+id/bNuovoContatto" 
        android: layout width="match parent"
         android:layout_height="wrap_content" 
        android: layout marginStart="8dp"
         android:layout_marginLeft="8dp" 
        android: layout marginTop="24dp"
         android:layout_marginEnd="8dp" 
         android:layout_marginRight="8dp" 
         android:text="Inserimento nuovo contatto" 
        app: layout constraintEnd toEndOf="parent"
        app:layout constraintHorizontal bias="1.0"
        app: layout constraintStart toStartOf="parent"
         app:layout_constraintTop_toBottomOf="@+id/bListaContatti" />
```
</android.support.constraint.ConstraintLayout>

#### **MainActivity.java**

```
package it.maurodeberardis.contattimysql; 
import android.content.Intent; 
import android.support.v7.app.AppCompatActivity; 
import android.os.Bundle; 
import android.view.View; 
import android.widget.Button; 
public class MainActivity extends AppCompatActivity { 
     Button listacontatti, nuovocontatto; 
     @Override 
      protected void onCreate(Bundle savedInstanceState) { 
         super.onCreate(savedInstanceState); 
        setContentView(R.layout.activity main);
         listacontatti=findViewById(R.id.bListaContatti); 
         nuovocontatto=findViewById(R.id.bNuovoContatto); 
      listacontatti.setOnClickListener(new View.OnClickListener() { 
            @Override 
             public void onClick(View v) { 
                 Intent i=new Intent(MainActivity.this,ListaContatti.class); 
                 startActivity(i); 
             } 
         }); 
         nuovocontatto.setOnClickListener(new View.OnClickListener() { 
             @Override 
             public void onClick(View v) { 
                Intent i=new Intent(MainActivity.this,NuovoContatto.class);
                 startActivity(i); 
 } 
         }); 
     } //-chiude onCreate-------------------------------
} //------------------------------chiude class MainActivity-------------
```
## **Activity ListaContatti**

#### **activity\_lista\_contatti.xml**

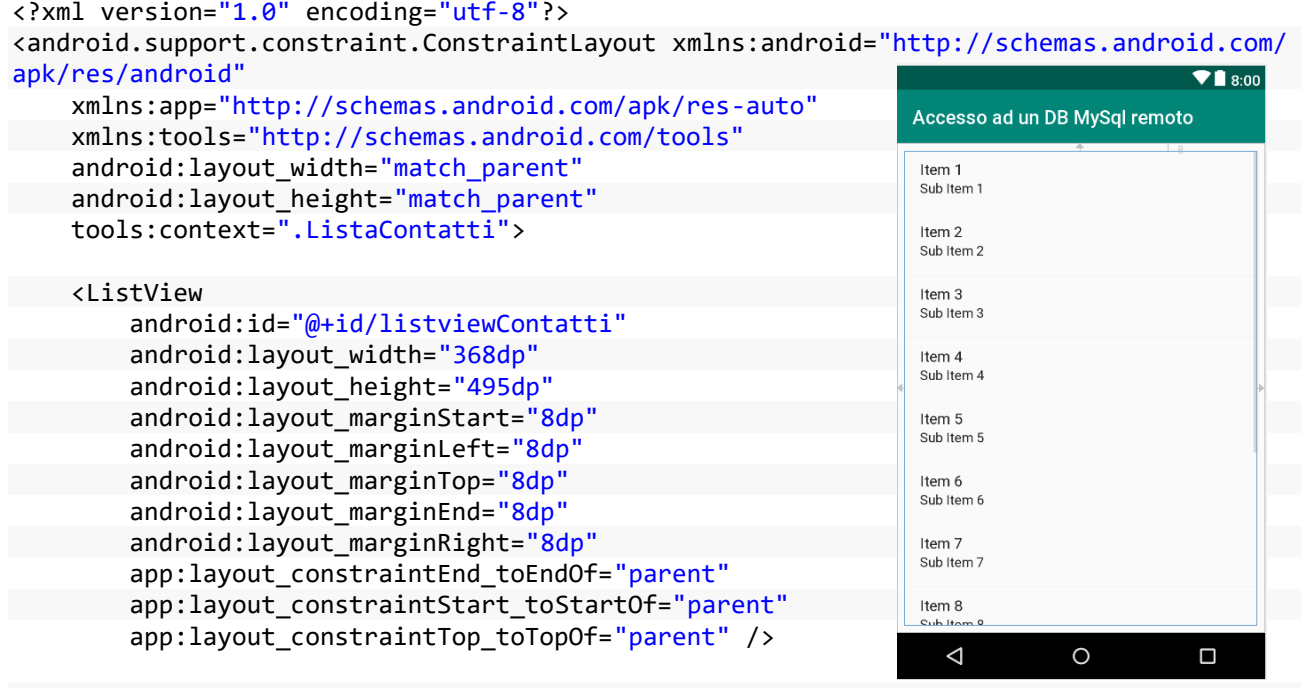

</android.support.constraint.ConstraintLayout>

#### **ListaContatti.java**

```
package it.maurodeberardis.contattimysql;
```

```
import android.app.ProgressDialog; 
import android.content.Intent; 
import android.os.AsyncTask; 
import android.support.v7.app.AppCompatActivity; 
import android.os.Bundle; 
import android.view.View; 
import android.widget.AdapterView; 
import android.widget.ArrayAdapter; 
import android.widget.ListView; 
import android.widget.TextView; 
import android.widget.Toast; 
import org.json.JSONArray; 
import org.json.JSONException; 
import org.json.JSONObject; 
import java.io.BufferedReader; 
import java.io.InputStreamReader; 
import java.net.HttpURLConnection;
import java.net.URL;
```

```
Contatti con accesso a DB MySql remoto
        App realizzata in Java, ambiente Android Studio, per gestire un database MySql remoto
                            Prof. Mauro De Berardis Teramo pag. 8
public class ListaContatti extends AppCompatActivity { 
    ListView listacontatti; 
    final String urlscriptphp="http://192.168.1.100/androidmysql/displaycontatti.php"; 
    @Override 
     protected void onCreate(Bundle savedInstanceState) { 
         super.onCreate(savedInstanceState); 
        setContentView(R.layout.activity lista contatti);
         listacontatti=(ListView) findViewById(R.id.listviewContatti); 
         //
         LeggiDati leggidati=new LeggiDati(); 
         leggidati.execute(); 
     } //---chiude onCreate------------------------------- 
    class LeggiDati extends AsyncTask<Void, Void, String> 
     { 
         @Override 
         protected void onPreExecute() { 
             super.onPreExecute(); 
 } 
        @Override 
         protected void onPostExecute(String s) { 
             super.onPostExecute(s); 
             try { 
                  popolalistview(s); 
             } catch (JSONException e) { 
                 e.printStackTrace(); 
 } 
         } 
         @Override 
         protected String doInBackground(Void... voids) { 
          try{ 
               URL url = new URL(urlscriptphp); 
               HttpURLConnection connessione = (HttpURLConnection) url.openConnection();
               String s=""; 
               InputStreamReader sr=new InputStreamReader(connessione.getInputStream());
               BufferedReader bufferedReader = new BufferedReader(sr); 
               String linea; 
                while ((linea = bufferedReader.readLine()) != null) 
\{ \} s+=linea+"\n"; 
 } 
                  return s; 
             } catch (Exception e) { 
                 return null; 
 } 
 } 
     }//---chiude class LeggiDati --------------------- 
   void popolalistview(String JSon) throws JSONException{ 
      if(JSon.equals("")){
           String mess="Non sono presenti contatti in tabella"; 
           Toast.makeText(getBaseContext(),mess,Toast.LENGTH_LONG).show(); 
           Intent i=new Intent(getBaseContext(),MainActivity.class); 
            startActivity(i); 
        }
```

```
Contatti con accesso a DB MySql remoto
        App realizzata in Java, ambiente Android Studio, per gestire un database MySql remoto
                           Prof. Mauro De Berardis Teramo pag. 9
      // creo un json array dalla stringa json ricevuta 
      JSONArray jsarray=new JSONArray(JSon);
        int l=jsarray.length(); 
       String[] contatti=new String[l]; //creo un array di stringhe per la listView 
        for(int i=0;i<l;i++) 
        { 
           /*ricavo un oggetto json per ogni elemento dell'array json, prendo nome,
           indirizzo, telefono ed e mail del contatto e popolo l'array contatti*/
             JSONObject jsobject=jsarray.getJSONObject(i); 
 String nome=jsobject.getString("nome"); 
 String indirizzo=jsobject.getString("indirizzo"); 
             String telefono=jsobject.getString("telefono"); 
            String email=jsobject.getString("email");
            contatti[i]=nome+"\n"+indirizzo+"\n"+telefono+"\n"+email+"\n";
        } 
         /*popolo la listView con l'array contatti utilizzando il layout standard di
          android simple list item 1*/ ArrayAdapter<String> arrayAdapter = new ArrayAdapter<String> 
                (this,android.R.layout.simple_list_item_1, contatti); 
         listacontatti.setAdapter(arrayAdapter);
   \}//---chiude popolalistview--
```
}//-------------------chiude class ListaContatti---------------------------------

#### **Activity NuovoContatto**

#### **activity\_nuovo\_contatto.xml**

```
<?xml version="1.0" encoding="utf-8"?> 
<android.support.constraint.ConstraintLayout xmlns:android="http://schemas.andr
oid.com/apk/res/android" 
     xmlns:app="http://schemas.android.com/apk/res-auto" 
                                                                                        \overline{\triangledown} 8:00
     xmlns:tools="http://schemas.android.com/tools" 
                                                               Accesso ad un DB MySal remoto
    android: layout_width="match_parent"
    android: layout height="match parent"
                                                                    Inserimento nuovo contatto
     tools:context=".NuovoContatto">
                                                                Nome
     <TextView 
                                                               Indirizzo
         android:id="@+id/labelInserisci" 
          android:layout_width="match_parent" 
                                                               Telefono
         android: layout height="wrap content"
                                                                 Emai
         android: layout marginTop="8dp"
          android:gravity="center" 
                                                                 Reset
                                                                            Esci
                                                                                       Salva
          android:textSize="20sp" 
          android:textColor="@color/colorAccent" 
          android:text="Inserimento nuovo contatto" 
         app: layout constraintStart toStartOf="parent"
         app: layout constraintTop toTopOf="parent" />
     <TextView 
          android:id="@+id/lNome" 
         android: layout width="0dp"
         android: layout height="wrap_content"
         android: layout marginStart="4dp"
                                                                  Δ
                                                                             \Omega\Boxandroid: layout marginLeft="4dp"
         android: layout marginTop="16dp"
```

```
 android:gravity="right" 
     android:textSize="16sp" 
     android:text="Nome" 
    app: layout constraintStart toStartOf="parent"
    app:layout constraintTop toBottomOf="@+id/labelInserisci"
    app: layout constraintWidth percent="0.17" />
 <EditText 
    android:id="@+id/editNome"
    android: layout width="0dp"
     android:layout_height="44dp" 
    android: layout marginStart="4dp"
    android: layout marginLeft="4dp"
     android:layout_marginTop="8dp" 
     android:inputType="text" 
     android:importantForAutofill="no" 
     android:maxLength="30" 
     android:textSize="16sp" 
    app: layout constraintStart toEndOf="@+id/lNome"
    app:layout_constraintTop_toBottomOf="@+id/labelInserisci"
     app:layout_constraintWidth_percent="0.75" /> 
 <TextView 
     android:id="@+id/lIndirizzo" 
    android: layout width="0dp"
    android: layout height="wrap_content"
     android:layout_marginStart="4dp" 
    android: layout marginLeft="4dp"
    android: layout marginTop="24dp"
     android:gravity="right" 
     android:textSize="16sp" 
     android:text="Indirizzo" 
    app: layout constraintStart toStartOf="parent"
    app: layout constraintTop toBottomOf="@+id/lNome"
     app:layout_constraintWidth_percent="0.18" /> 
 <EditText 
     android:id="@+id/editIndirizzo" 
    android: layout width="0dp"
    android: layout height="wrap_content"
    android: layout marginStart="4dp"
    android: layout marginLeft="4dp"
     android:inputType="text" 
     android:maxLength="35" 
     android:textSize="16sp" 
     android:importantForAutofill="no" 
    app:layout constraintStart toEndOf="@+id/lIndirizzo"
    app:layout_constraintTop_toBottomOf="@+id/editNome"
    app: layout constraintWidth percent="0.80" />
 <TextView 
     android:id="@+id/lTelefono" 
    android: layout width="0dp"
    android: layout height="wrap_content"
    android: layout marginStart="4dp"
     android:layout_marginLeft="4dp" 
    android: layout marginTop="24dp"
     android:gravity="right"
```

```
 android:textSize="16sp" 
     android:text="Telefono" 
     app:layout_constraintStart_toStartOf="parent" 
    app:layout constraintTop toBottomOf="@+id/lIndirizzo"
    app: layout constraintWidth percent="0.18" />
 <EditText 
     android:id="@+id/editTelefono" 
     android:layout_width="0dp" 
    android: layout_height="wrap_content"
     android:layout_marginStart="4dp" 
    android: layout marginLeft="4dp"
     android:inputType="number" 
     android:maxLength="20" 
     android:textSize="16sp" 
     android:importantForAutofill="no" 
     app:layout_constraintStart_toEndOf="@+id/lTelefono" 
    app:layout_constraintTop_toBottomOf="@+id/editIndirizzo"
    app: layout constraintWidth percent="0.80" />
 <TextView 
     android:id="@+id/lEmail" 
    android: layout width="0dp"
    android: layout height="wrap_content"
    android: layout marginStart="4dp"
    android: layout marginLeft="4dp"
     android:layout_marginTop="24dp" 
     android:gravity="right" 
     android:textSize="16sp" 
     android:text="Email" 
     app:layout_constraintStart_toStartOf="parent" 
    app:layout_constraintTop_toBottomOf="@+id/lTelefono"
     app:layout_constraintWidth_percent="0.18" /> 
 <EditText 
     android:id="@+id/editEmail" 
    android: layout width="0dp"
     android:layout_height="wrap_content" 
    android: layout marginStart="4dp"
    android: layout marginLeft="4dp"
    android: layout marginTop="8dp"
     android:inputType="text" 
     android:importantForAutofill="no" 
     android:maxLength="30" 
     android:textSize="16sp" 
    app:layout_constraintStart_toEndOf="@+id/lEmail"
    app:layout constraintTop toBottomOf="@+id/editTelefono"
    app: layout constraintWidth percent="0.80" />
 <Button 
     android:id="@+id/bReset" 
    android: layout width="0dp"
    android: layout height="30dp"
    android: layout marginStart="8dp"
    android: layout marginLeft="8dp"
     android:layout_marginTop="16dp" 
    android:background="#d0d0d0"
     android:textAllCaps="false"
```
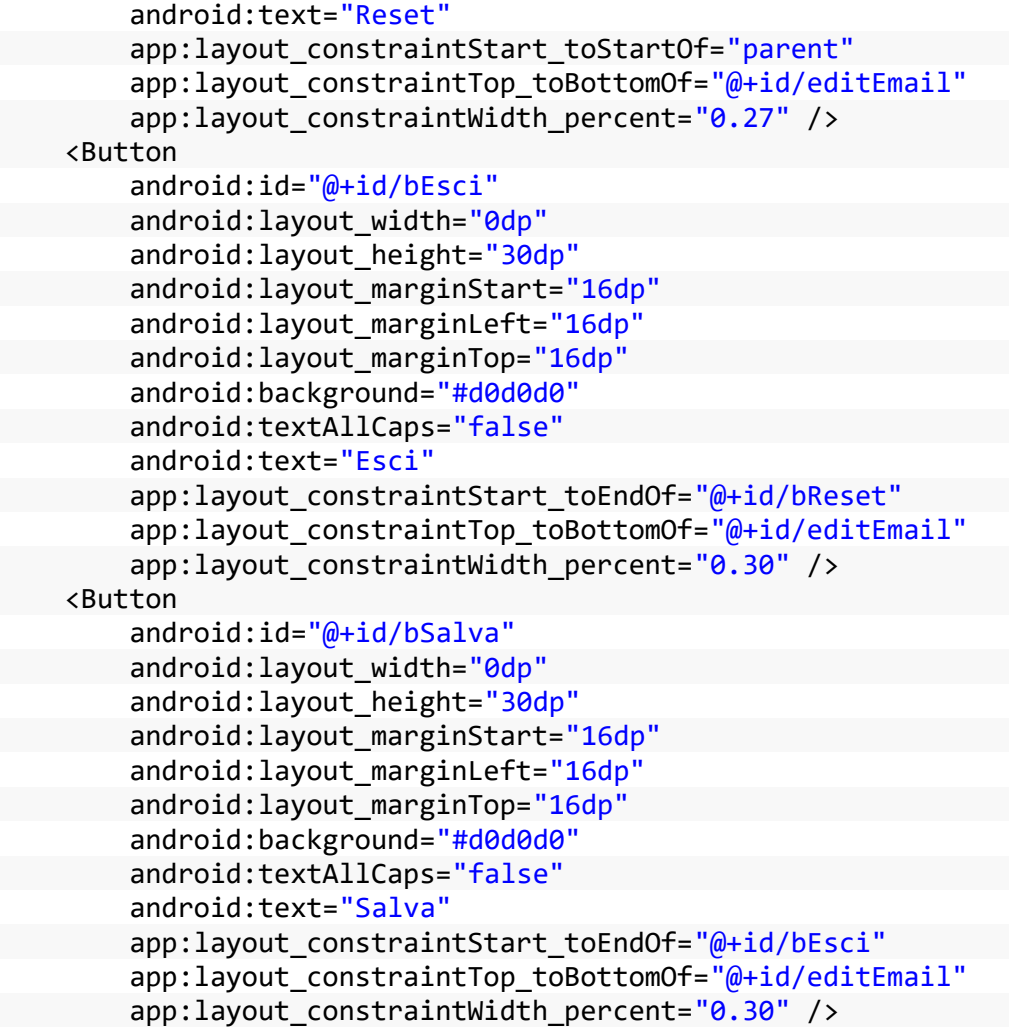

</android.support.constraint.ConstraintLayout>

#### **NuovoContatto.java**

```
package it.maurodeberardis.contattimysql;
```

```
import android.content.DialogInterface; 
import android.content.Intent; 
import android.net.Uri; 
import android.os.AsyncTask; 
import android.support.v7.app.AlertDialog; 
import android.support.v7.app.AppCompatActivity; 
import android.os.Bundle; 
import android.view.View; 
import android.widget.Button; 
import android.widget.EditText; 
import android.widget.Toast; 
import org.json.JSONException; 
import org.json.JSONObject; 
import java.io.BufferedReader; 
import java.io.BufferedWriter; 
import java.io.InputStreamReader; 
import java.io.OutputStream; 
import java.io.OutputStreamWriter;
```

```
import java.net.HttpURLConnection; 
import java.net.URL; 
import javax.net.ssl.HttpsURLConnection; 
public class NuovoContatto extends AppCompatActivity { 
     Button reset,esci,salva; 
     EditText nome,indirizzo,telefono,email; 
     String no,ind,tel,em; 
     final String urlscriptphp="http://192.168.1.100/androidmysql/nuovocontatto.php"; 
    @Override 
     protected void onCreate(Bundle savedInstanceState) { 
         super.onCreate(savedInstanceState); 
        setContentView(R.layout.activity nuovo contatto);
         reset=findViewById(R.id.bReset); 
         esci=findViewById(R.id.bEsci); 
         salva=findViewById(R.id.bSalva); 
         nome=findViewById(R.id.editNome); 
         indirizzo=findViewById(R.id.editIndirizzo); 
         telefono=findViewById(R.id.editTelefono); 
         email=findViewById(R.id.editEmail); 
         reset.setOnClickListener(new View.OnClickListener() { 
             @Override 
             public void onClick(View v) { 
                 nome.setText(""); 
                 indirizzo.setText(""); 
                 telefono.setText(""); 
                 email.setText(""); 
                 nome.requestFocus(); 
 } 
         }); 
         esci.setOnClickListener(new View.OnClickListener() { 
             @Override 
             public void onClick(View v) { 
                 Intent i=new Intent(getBaseContext(),MainActivity.class); 
                 startActivity(i); 
 } 
         }); 
         salva.setOnClickListener(new View.OnClickListener() { 
             @Override 
             public void onClick(View v) { 
                String v nome=nome.getText().toString();
                String v indirizzo=indirizzo.getText().toString();
                String v telefono=telefono.getText().toString();
                 String v_email=email.getText().toString(); 
                 if(v_nome.equals("") || v_indirizzo.equals("") 
                          || v_telefono.equals("") || v_email.equals("")) 
\{ \} AlertDialog.Builder mes=new AlertDialog.Builder(NuovoContatto.this);
                   mes
                  .setTitle("Attenzione!") 
                  .setMessage("Inserire tutti i campi") 
                  .setCancelable(false) 
                  .setPositiveButton("ok", new DialogInterface.OnClickListener() { 
                   @Override 
                            public void onClick(DialogInterface dialog, int which) { 
                                      dialog.cancel(); 
 } 
                   }); 
                   AlertDialog ad=mes.create();
```

```
 ad.show(); 
 } 
                 else { 
                     InserisciDati inseriscidati=new InserisciDati(); 
                     inseriscidati.execute(); 
 } 
 } 
        }); 
   }// ---chiude onCreate-
    class InserisciDati extends AsyncTask<Void, Void, String> { 
      @Override 
        protected void onPreExecute() { 
             super.onPreExecute(); 
        } 
        @Override 
        protected void onPostExecute(String s) { 
             super.onPostExecute(s); 
             if(s.equals("ok")){ 
                 String messaggio="Contatto inserito correttamente"; 
                 Toast.makeText(getBaseContext(), messaggio, Toast.LENGTH_LONG).show();
                 Intent i=new Intent(getBaseContext(),MainActivity.class); 
                 startActivity(i); 
 } 
             else 
\{ String messaggio="Errore, Inserimento non effettuato"; 
                 Toast.makeText(getBaseContext(), messaggio, Toast.LENGTH_SHORT).show();
 } 
 } 
        @Override 
        protected String doInBackground(Void... voids) { 
         try { 
              URL url=new URL(urlscriptphp); 
              HttpURLConnection connessione = (HttpURLConnection) url.openConnection();
              connessione.setRequestMethod("POST"); 
               connessione.setDoInput(true); 
              connessione.setDoOutput(true); 
            /* Aggiungiamo i parametri all'URL
                 (http ://192.168.1.100/androidmysql/nuovocontatto.php?nome="xxx" ecc.)
                I parametri saranno letti con $_POST nello script Php */ 
                Uri.Builder builder = new Uri.Builder() 
                  .appendQueryParameter("nome", nome.getText().toString())
                   .appendQueryParameter("indirizzo", indirizzo.getText().toString()) 
                  .appendQueryParameter("telefono", telefono.getText().toString())
                  .appendQueryParameter("email", email.getText().toString()) ;
                 String query = builder.build().getEncodedQuery(); 
                 // Apriamo la connessione per inviare i dati 
                 OutputStream os = connessione.getOutputStream();
                 BufferedWriter w = new BufferedWriter( 
                         new OutputStreamWriter(os, "UTF-8")); 
                 w.write(query); 
                 w.flush(); 
                 w.close();
```
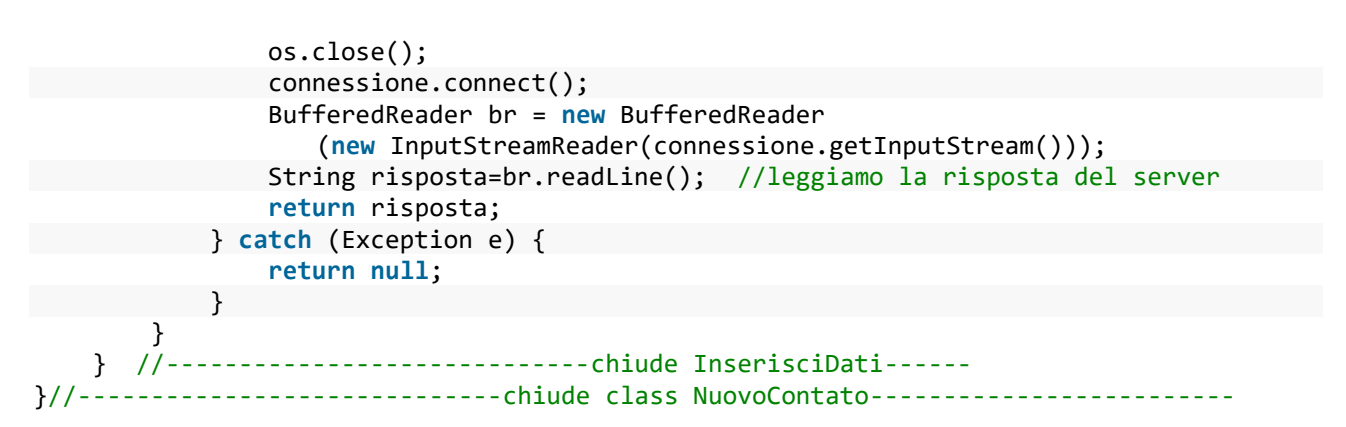

# **Test dell'applicazione**

L'app è stata installata su uno smartphone con schermo da 5.1, SO Android 8.0.0

#### **MainActivity ListaContatti MuovoContatto**

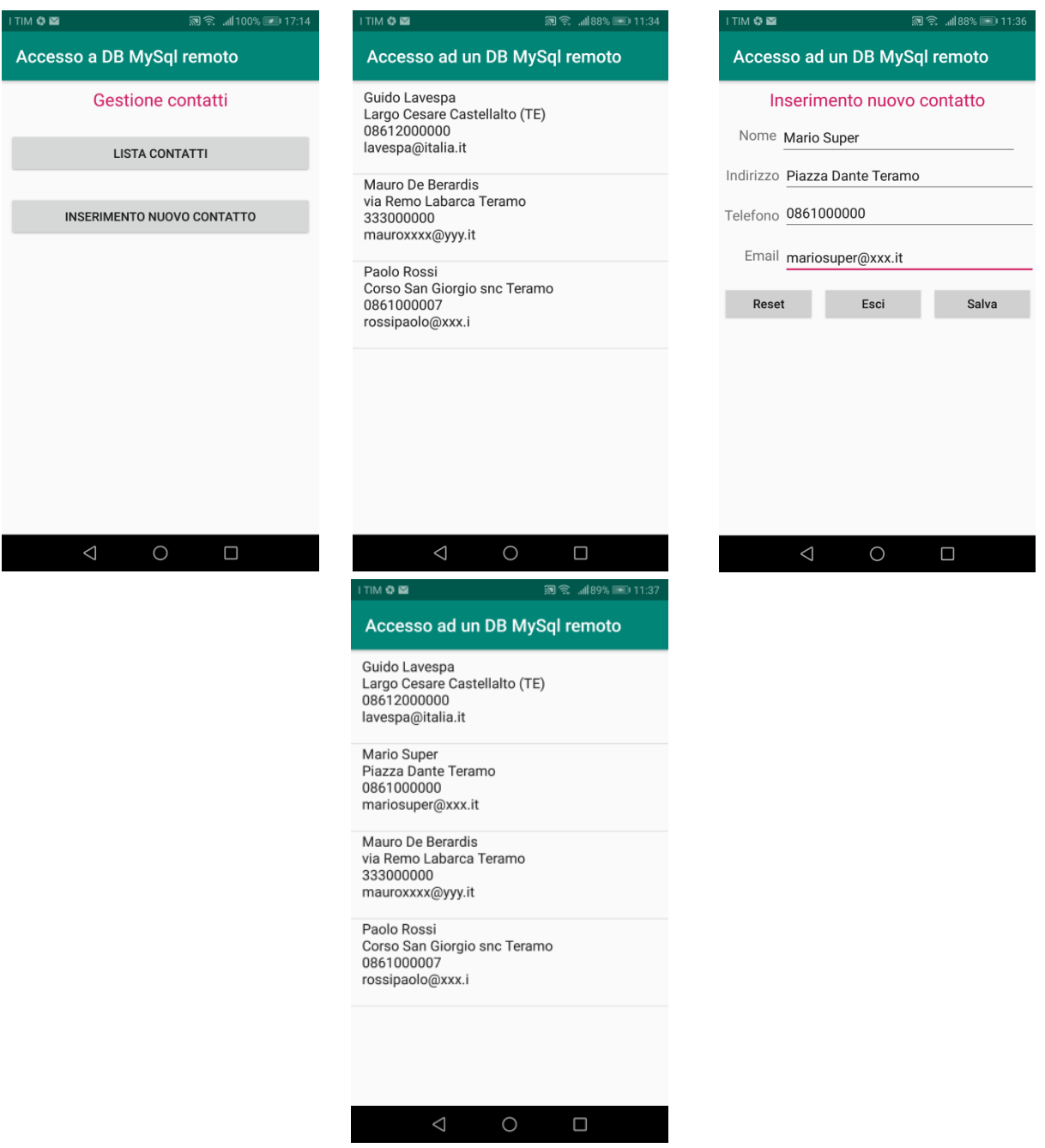